# *Guide on GSM Setup -for UM535*

1. Insert a SD card and a SIM card into the camera;

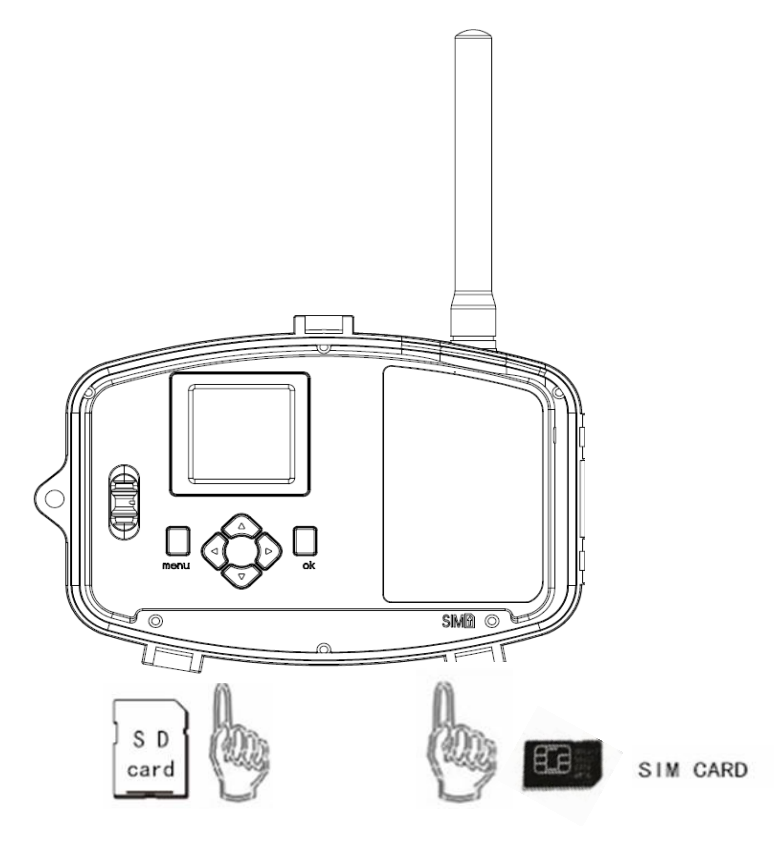

2. Switch the camera to SETUP position, and press "MENU";

3. Go to the MENU  $\rightarrow$  GSM  $\rightarrow$  Download Tool;

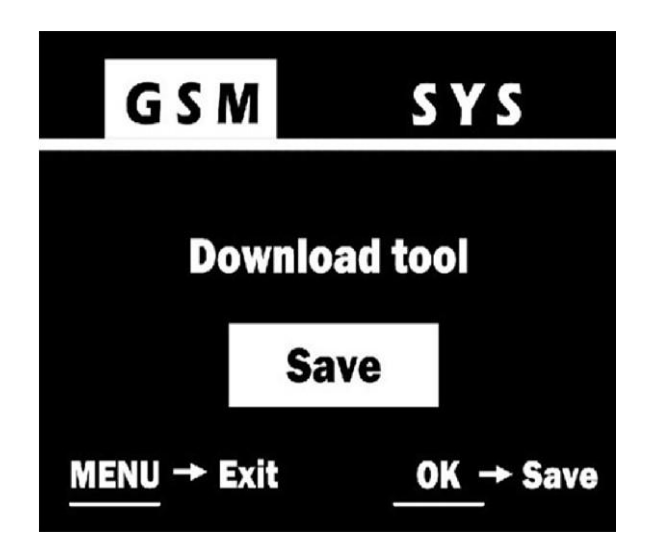

4. Press OK to download the"GSMSETUP . ZIP" into the SD card.

5. Use a computer to unzip the ZIP file, and then edit the"GSMSETUP.exe"file.

#### See the below chart for reference

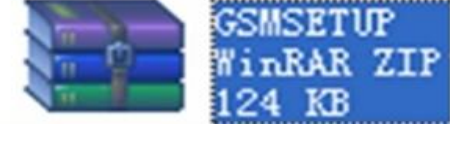

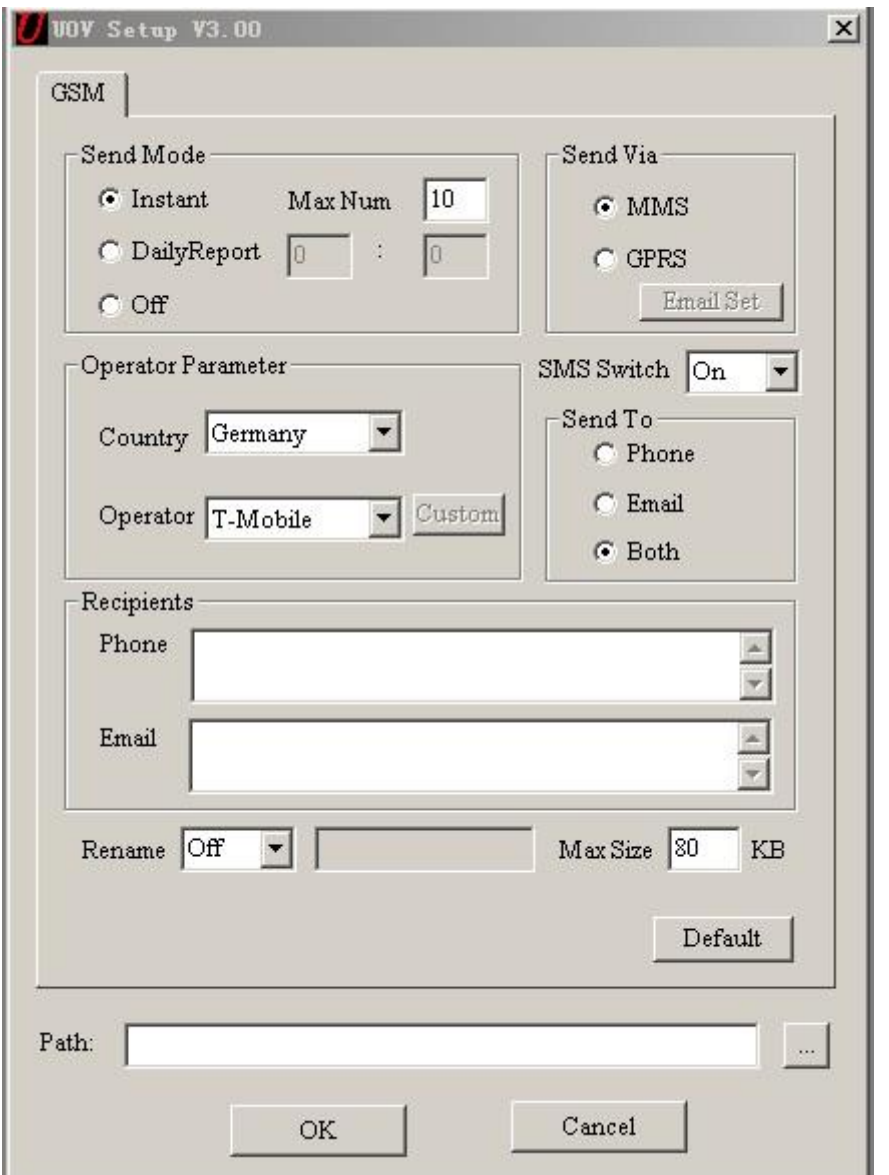

### I. Send Mode **Manually send**:

 Press "OK" playback button to review the desired image, then press "**menu**" button. Choose "**Send MMS**" and press "OK". The camera starts to send the image from step 1 to step 10, after the LCD screen reminds **"Send successfully"**, the image has been sent to the preset phone numbers and E-mail addresses.

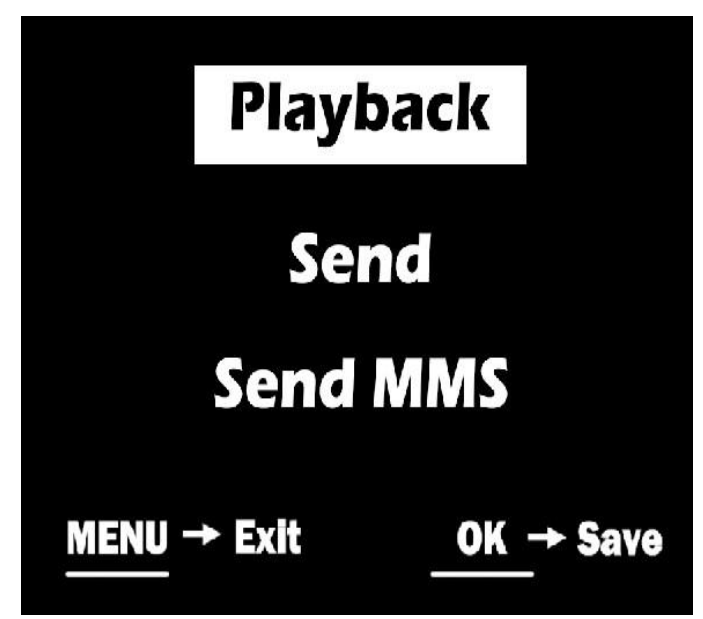

Instant:

a. If captures a picture , the camera will send the picture instantly;

b. If a video, it sends a SMS to tell the ordinal number of the video captured instantly.

Max Num:

the maximum MMS qty within 24 hours. 10 means the user will receive 10 MMS within 24hours; *if "0"it means the cameras send MMS continuously and non-stop.*

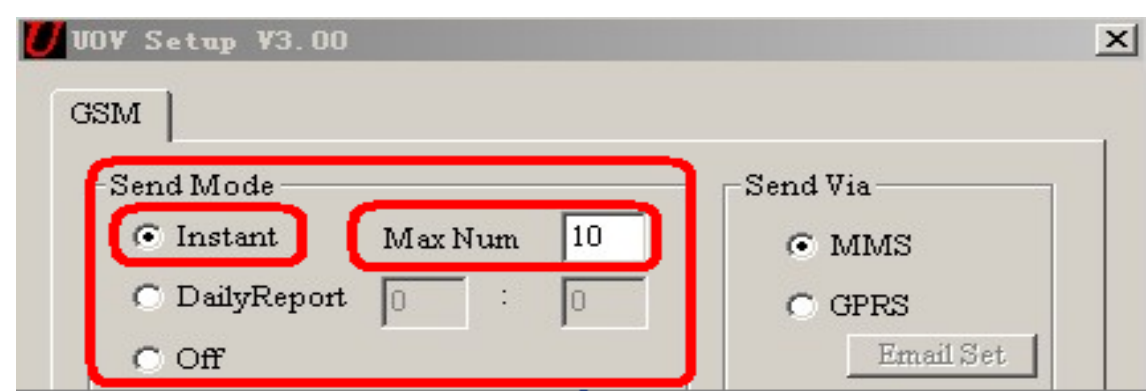

Daily Report:

The camera sends a SMS to inform how many pictures/videos get captured during the past 24 hours at the pre-set time. If the time were 21:30PM as in the attached picture, the user will get the report in 21:30PM.

a. If under camera mode, the SMS tells the accumulated picture qty together with the latest captured picture.

- b. If video mode, the SMS tells the accumulated video qty only.
- c. Off——close the GSM function.

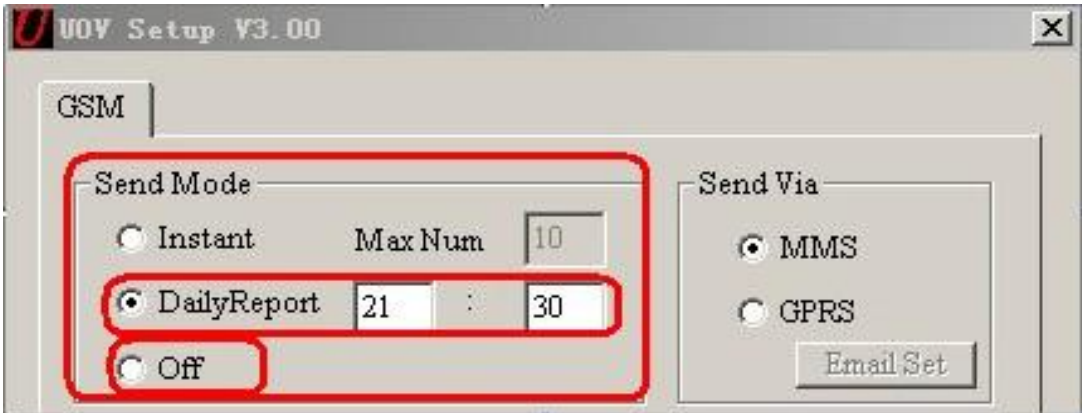

#### II. Set Send Via

The camera provides two solutions to send the pictures to the desired phone number and email address via MMS and GPRS. a. MMS

If MMS selected, pictures would be sent to the preset phone numbers, (Maximum 4 numbers allowed) and email addresses (Maximum 4 addresses allowed) or both phone number and email address. (Use semicolon "; " between each phone number and email address.)

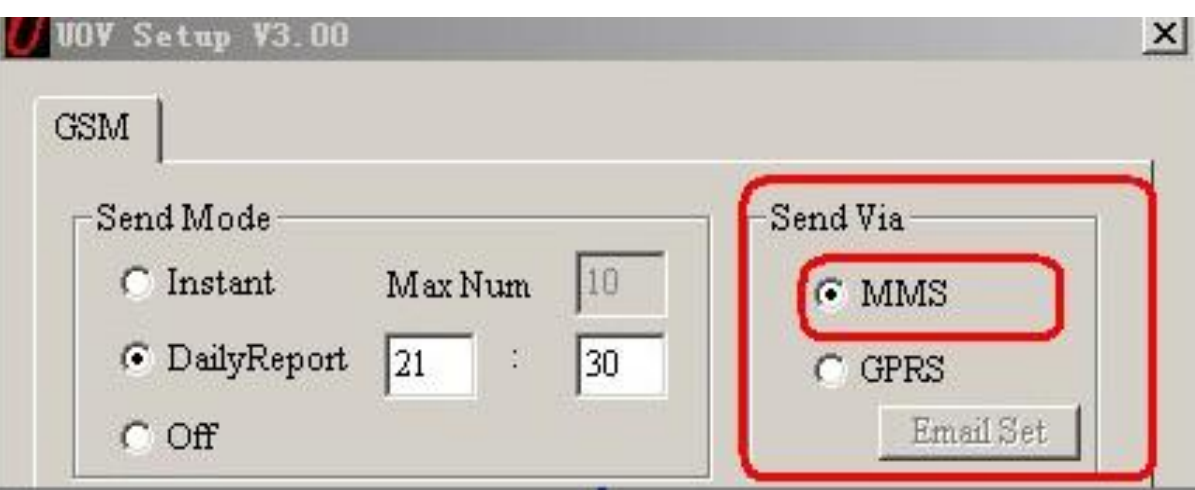

#### b. GPRS

If GPRS selected, pictures could be sent from one email address to the one or multi email addresses via GPRS network.

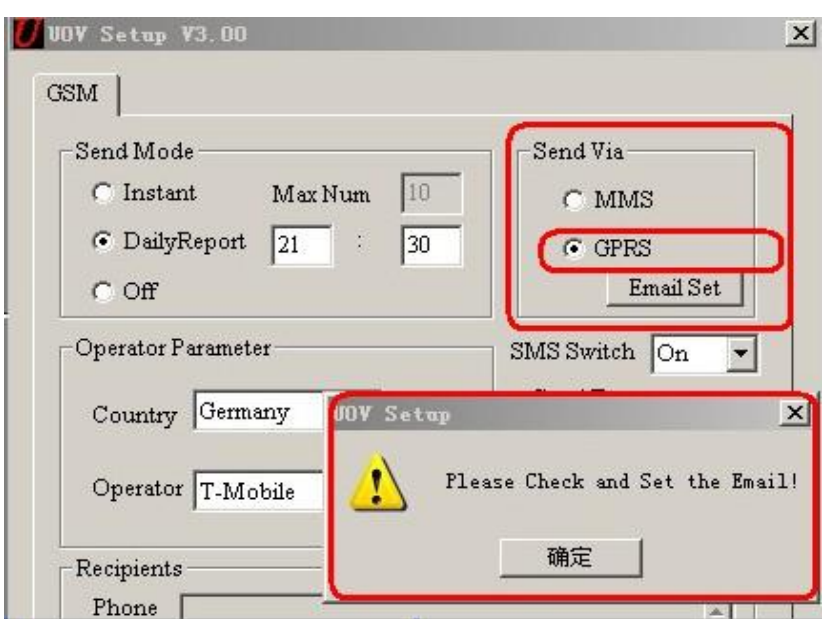

If choose the GPRS, there is a reminder to ask the user to set the Email; Click the Email Set button, there would be another Dialog BOX as shown below:

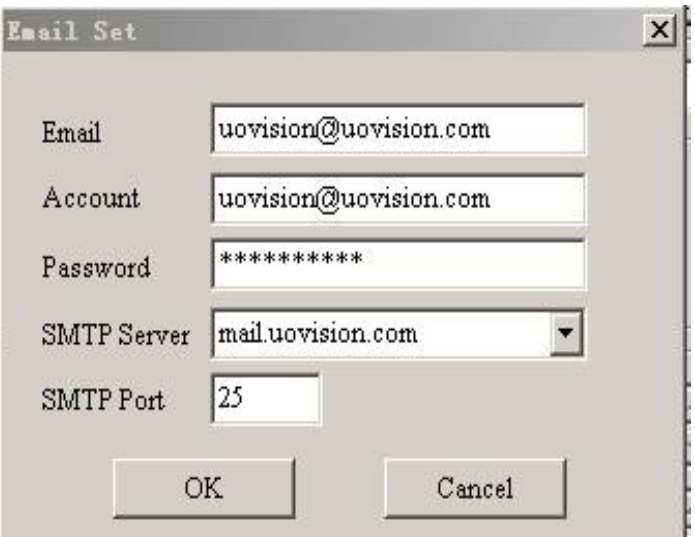

Complete the above information and Click "OK" to save. And this email address would be the "Sender".

#### III. Send to

"Send to" means the destinations where the MMS/GPRS goes.

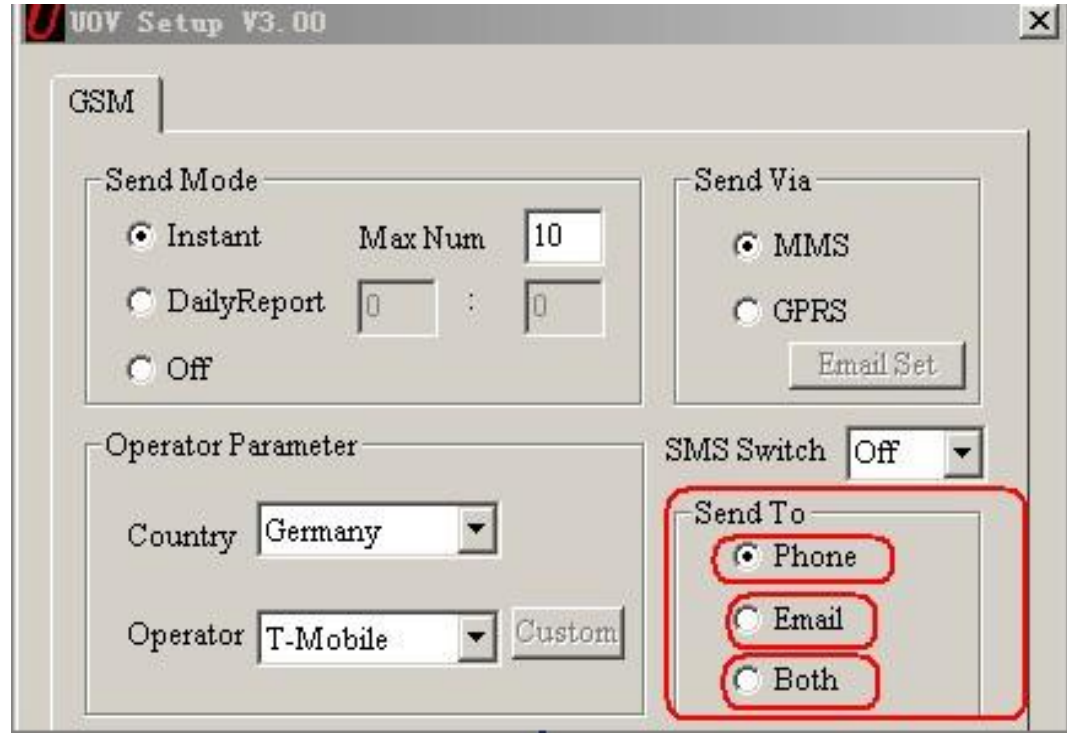

- a. Phone: pictures to phone numbers (MAX 4 numbers.)
- b. Email: pictures to email addresses (MAX 4 emails.)

c. Both: pictures to both phone number and email address. But these function only feasible for MMS, but not feasible for GPRS. GPRS pictures can only be sent to email addresses.

#### IV. Operator Parameter

a. The manufacturer has pre-set the parameters of some operators worldwide into the camera, user just need to select one of the operators, and the camera will work and send MMS information according to the preset phone number or email address.

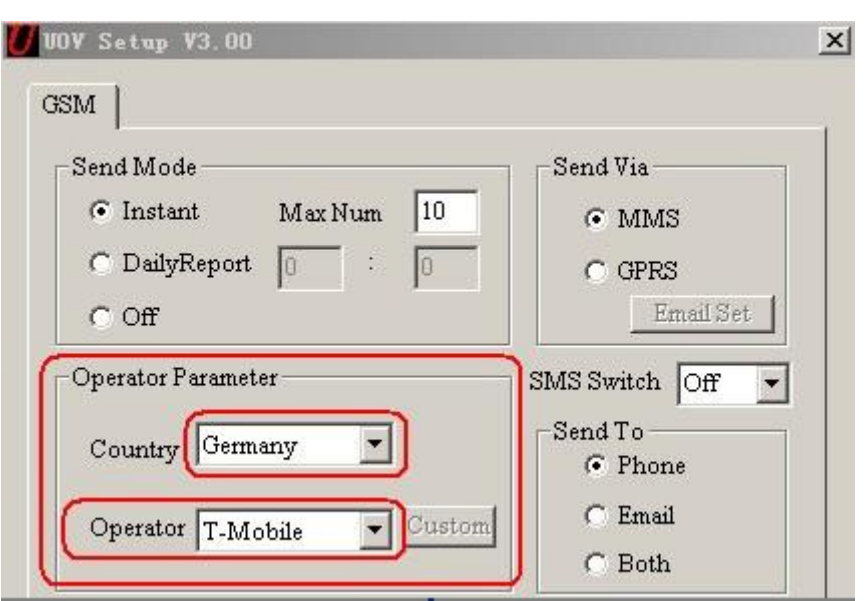

The selected country is Germany, and the operator is T-mobile, the camera will work and send MMS information according to the preset phone number or email address.

b. If the user can not find the country information in the preset software, the user need to do Customer settings and contact local operators to fill in the operator's information.

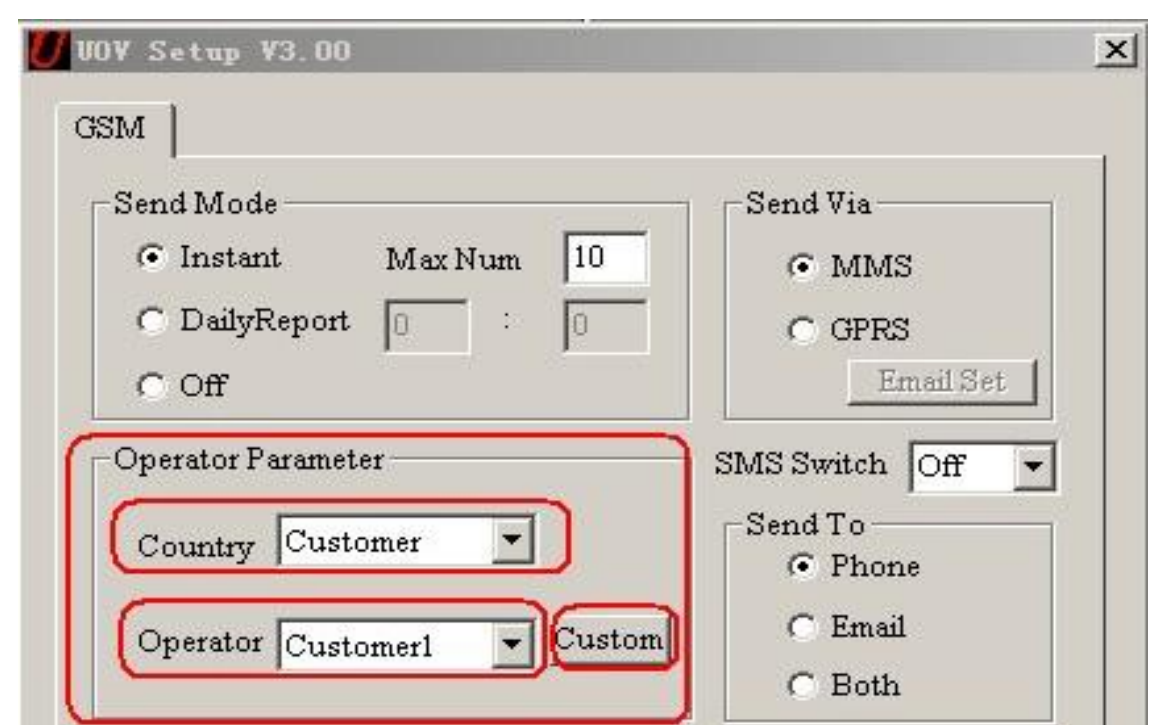

Click the" Custom ", there would be a Dialog box appears as below.

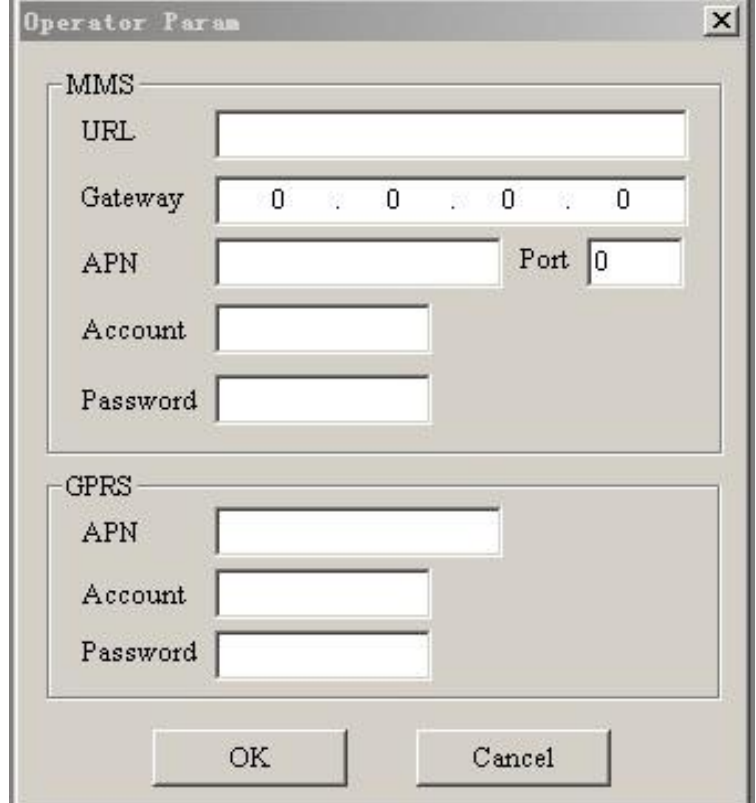

Pls complete the above columns and click OK to save the settings. This allows 3 operators' information. Take Germany T-MOBILE for example.

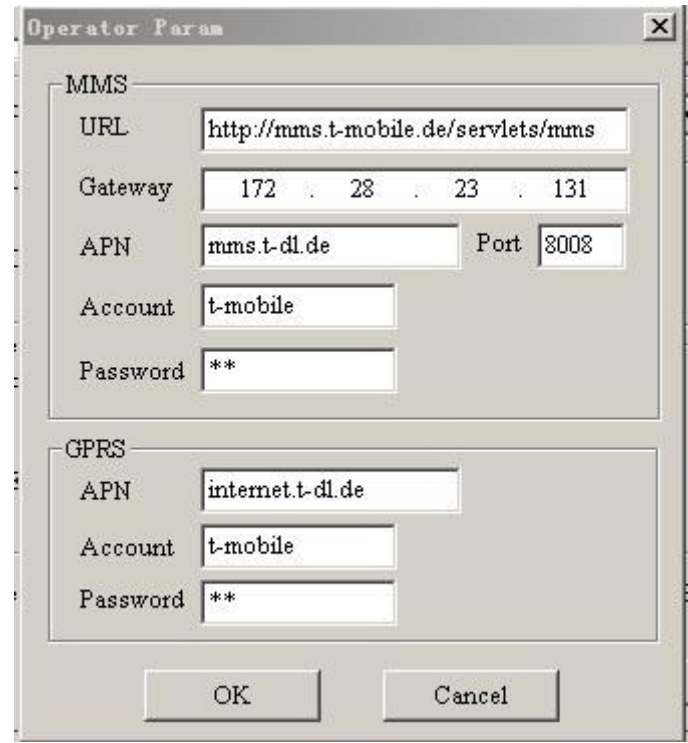

#### V. Recipients

Recipients mean where the pictures goes, Phone number or email address. The recipients allow 4 phone numbers and 4 email address, use semicolon ";"between each phone number and email address.

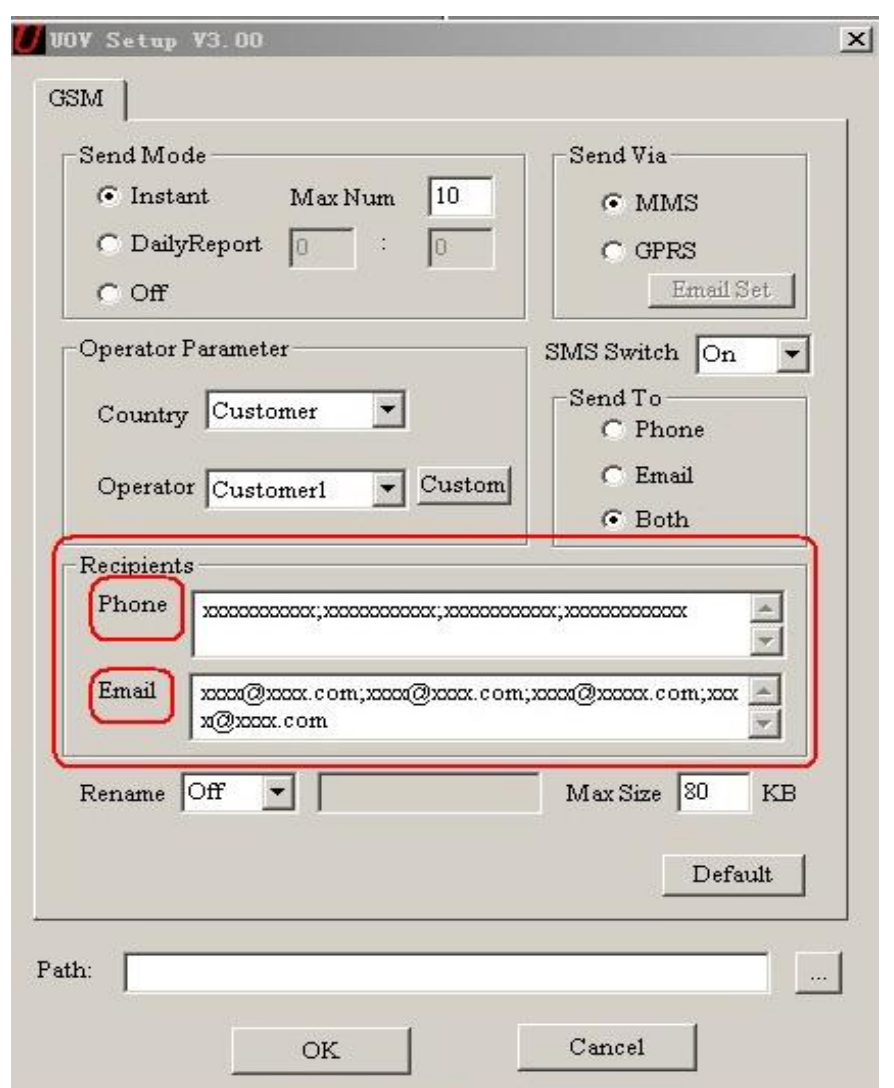

The SMS Switch function would defined in the "SMS Command Order List".

#### VI. Rename and Max Size

Rename: the user can edit the camera within 8 letters. The renamed contents will appear in the Pictures taken by after Renamed cameras.

Max size: the user can change the digits between 35KB~120KB.

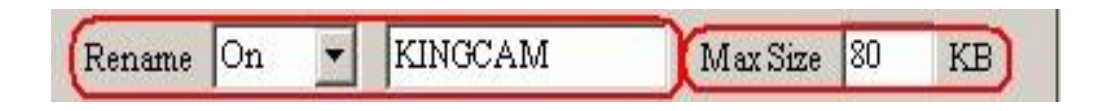

If any digits keyed in out of the allow range (35KB~120KB), the system will remind the user to change.

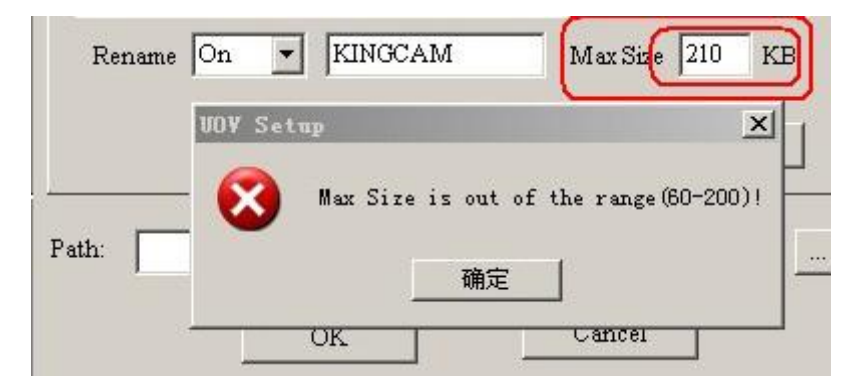

VII. Save the edited "GSM SETUP.exe" , and the file "PROFILE.BIN" is generated in the designated place. Copy the file "PROFILE. BIN" to a SD card and insert the SD card to a wireless camera;

VIII. Switch the camera to "SETUP", after  $2 \sim 3$ s, the camera will remind "update success";

## **Note**:

1. MMS is sent via a GPRS network, be sure to open the GPRS service by your SIM card. Our device supports four bands: 850MHz, 900MHz, 1800MHz and 1900MHz.

2. Be sure to open the GPRS service for both the camera and your cellular receiving phone.

3. There is a max limit on the number of pictures sent daily to your phone. Please check the MAX MMS number in "Instant" mode and get the desired number of pictures.

4. The signal strength of mobile phone network may vary, which may lead to failures on sending a MMS. Be sure the antenna is securely connected and proper GSM network coverage is available.

5. In SETUP mode, the camera will shut down automatically after 3 minutes without further operation. Please turn on the power again for new input.